# Power/Must 530(B)/637(B)/745(B) Plus

### 1. Содержимое упаковки

В упаковке должно находиться следующее:

- Оборудование бесперебойного питания UPS
- Руководство пользователя
- Соединительный кабель
- Установочный CD-диск для установки программного обеспечения мониторинга

## 2. Общие сведения об оборудовании

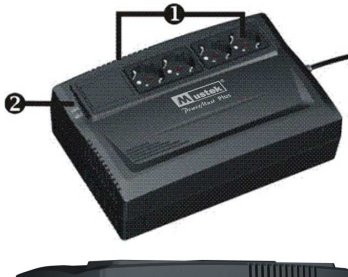

**E** ЕМКОСТЬ ДЛЯ резервного батарейного питания Н Индикаторы состояния  $\Gamma$  Вход питяния сети переменного тока **ДАВТОМАТИЧЕСКИЙ** 

**ВЫКЛЮЧАТЕЛЬ** 

⊖Модем/телефон/ Защита от скачков в сети **Э Защита от скачков в** коаксиальном кабеле  $(m<sub>UN</sub>)$ 

USB-nopt Выключатель

# 3. Установка программного обеспечения

- 1. Вставьте прилагаемый установочный CD диск в привод CD-ROM и затем следуйте инструкциям на экране. Если Вы вставите диск и после 1 минуты на экране ничего не появится, пожалуйста, нажмите setup.exe для начала установки программного обеспечения.
- 2. Введите серийный номер, наклеенный на оборудовании UPS для того, чтобы установить программное обеспечение.
- 3. Когда Вы перезагрузите компьютер, программное обеспечение для мониторинга появится в виде зеленой иконки вилки, расположенной в системном трее, рядом с часами.

## 4. Установка и первоначальный запуск

ПРИМЕЧАНИЕ: Перед установкой, пожалуйста, осмотрите оборудование. Убедитесь, что ничего внутри упаковки не повреждено.

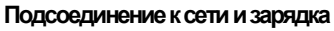

Подключите the шнур сети питания к розетке. Для лучшего результата советуем подзарядить батарею, по крайней мере, на  $\overline{\mathbf{A}}$ *часа* перед первоначальным использованием. Батарея устройства заряжается при подключении к сети

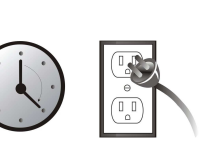

#### Подключение устройств

Подключите устройства к выходным гнездам на задней панели UPS. Просто включите переключатель мощности UPS, затем оборудования, подключенные к UPS, будут защищены оборудованием UPS.

ВНИМАНИЕ: НИКОГДА не подсоединяйте лазерный принтер или сканер к оборудованию UPS. Это может привезти к поломке оборудования.

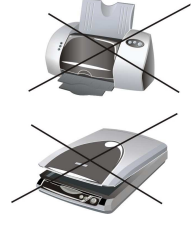

#### Подсоединить кабель модема/телефона/сети к гнезду защиты от скачков

Подсоедините отдельную модемную/телефонную/сетевую линию в гнездо "IN" с защитой от скачков на боковой панели UPS. Подсоедините гнездо "ОUT" розетки к компьютеру с кабелем телефонной линии.

#### Подсоединить гнездо защиты коаксиального кабеля (Только для модели с гнездом защиты коаксиального кабеля)

Это гнездо защиты коаксиального кабеля защитит вашу ТВ-антенну, кабель и сеть.

#### Включить/выключить оборудование

Включите UPS нажатием на выключатель. Выключите УПС, нажав на выключатель еще раз. Вы можете посмотреть раздел «Индикаторы состояни», чтобы получить подробную информацию

#### Функция «холодной» загрузки

Когда UPS выключен и в сети нет питания, возможна «холодная» загрузка UPS, чтобы подать питание на приборы.

# 5. Индикаторы состояния

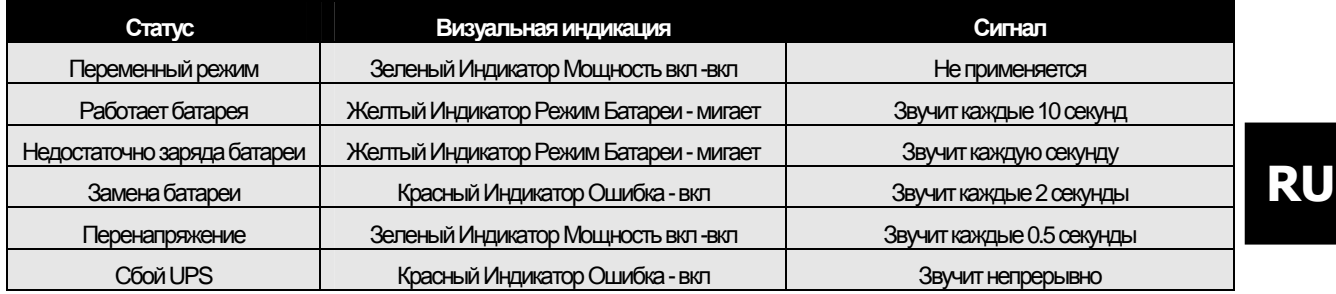

# Power/Must 530(B)/637(B)/745(B) Plus

#### 6. Важные предупреждения о безопасности

Это руководство содержит важные инструкции, которых следует придерживаться во время установки и эксплуатации UPS и батарей. ВНИМАНИЕ! Чтобы предотвратить риск возгорания или электрического шока, устанавливайте оборудование в помещении с контролируемой температурой и влажностью, в котором нет загрязняющих веществ, проводящих ток. (См. технические требования приемлемой температуры и уровня влажности.)

ВНИМАНИЕ! Во время установки этого оборудования, потребитель должен обеспечить, чтобы сумма утечки тока UPS не должна превышать 3.5 мА.

Внимание! Опасность электрического поражения. При выключении этого оборудования из питания, так же остается опасность

получения напряжения через батарею. Поэтому когда вы захотите провести технические или эксплуатационные работы внутри UPS, питание батареи должно быть отключено от контактов «+» и «- » на разъемах батареи,

#### 8. Технические требования

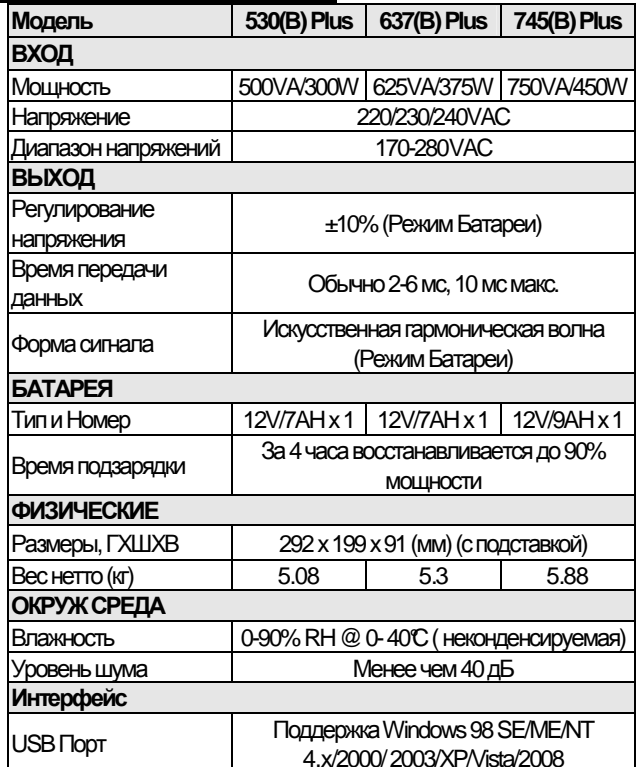

#### $9.$   $Y_0$

 $C<sub>k</sub>$ 

 $He$ 

 $H_0$ 

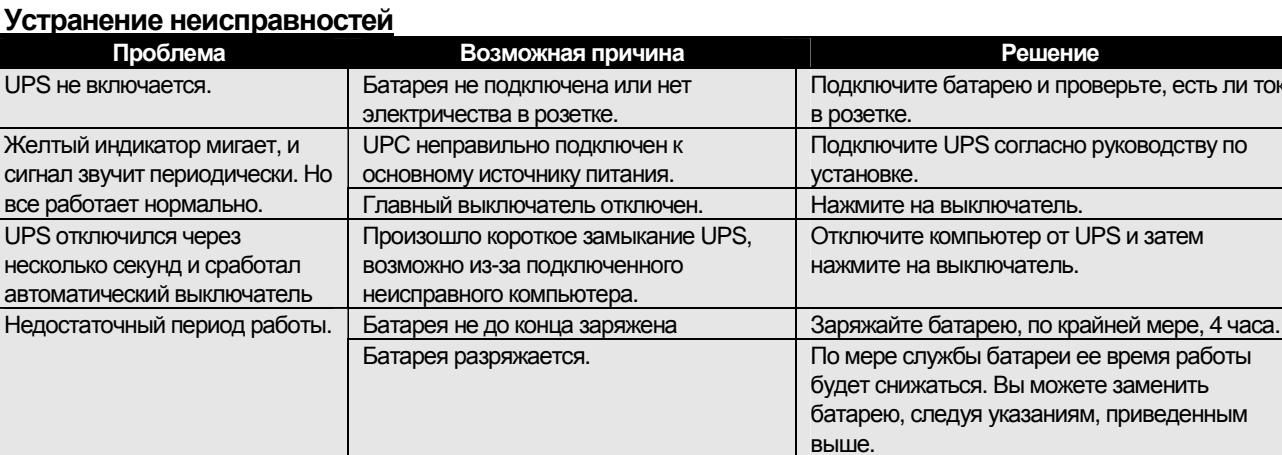

## 7. Замена батареи

ВНИМАНИЕ! Осуществлять или контролировать замену батарей должны подготовленные люди и с необходимой осторожностью. Не допускайте необученных людей к батареям. ВНИМАНИЕ! Когда вы меняете батареи, используйте тот же номер

и тип батареи. ВНИМАНИЕ! Внутреннее напряжение батареи 12В постоянного тока. Герметизированная, свинцово-кислотная, 6 ячеек.

ВНИМАНИЕ! Не бросайте батареи в огонь. Батарея может взорваться. Не вскоывайте и не сжимайте батарею.

Высвобождаемый электролит опасен для кожи и глаз. ВНИМАНИЕ! Батарея может нанести поражение электрическим током или создать ток высокого номинала при коротком замыканим. Перед заменой батарей должны быть соблюдены следующие меры предосторожности:

- 1) Снимите часы, кольца или другие металлические предметы.
- 2) Используйте инструмент с изолированными рукоятками.
- 3) Наденьте резиновые туфли или кроссовки.
- 4) Не кладите предметы или металлические части на батареи.
- 5) Отключите заряженный источник перед тем, как подключить или выключить батарейный отсек.

#### Простые шаги при замене батареи:

- Переверните прибор и выкрутите болт. расположенный сбоку на UPS, чтобы открыть крышку.
- $\qquad \qquad \blacksquare$ Достаньте батарею из отсека и отключите два проводка. подсоединенных к UPS. Замените другими такими же батареями.
- $\overline{r}$ Задвиньте крышку батарейного отсека обратно на место.

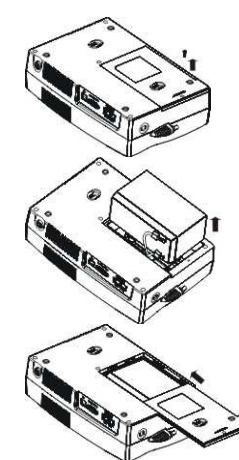